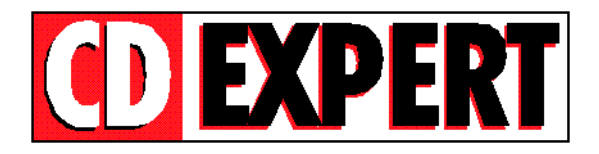

# *VELOCIDADE MÁXIMA*

*===================*

Parabéns por adquirir VELOCIDADE MÁXIMA! Como todos os CD's produzidos pela CD EXPERT, foram elaborados para atender à usuários exigentes. Eles contém demos jogáveis de todos os jogos de CARRO existentes, abrangendo os mais diferentes gêneros desde fórmula 1 passando por kart até jogos futuristas. São mais de 1 GIGABYTE de programas e quase todos rodam diretamente do CD-ROM. Para sua comodidade os jogos estão divididos em dois CD's:

# **VELOCIDADE MÁXIMA - Vol. 1**

**===============================**

Para facilitar o uso, você executará os jogos por intermédio de um programa **MENU**. Para executar o programa **MENU**, proceda como indicado abaixo:

- **1 -** Insira o CD na unidade de CD-ROM do seu micro ;
- **2 -** A partir do Sistema Operacional selecione sua unidade de CD-ROM e tecle **<Enter>**. Exemplo: **D:** ; **E:** ; **F:** , etc ;
- **3 -** Digite **MENU** e tecle **<Enter>** ;

Após estes procedimentos será apresentado um **MENU** a partir do qual você executará os jogos. Os jogos estão divididos en diretórios. A maioria dos jogos são jogados diretamente do CD, a partir da OPÇÃO (J=JOGA DO CD-ROM). Quando a instalação for necessária, será apresentado no **MENU** a opção: (I=INSTALA NO WINCHESTER). Siga as instruções do programa de instalação. Normalmente basta responder com <Enter> às perguntas. Vários jogos (inclusive o programa MENU) podem ser utilizados com o auxilio do mouse. Verifique se o DRIVER do mouse, instalado no seu micro, esta definido corretamente no AUTOEXEC.BAT.

Cada JOGO possui um HELP EM PORTUGUÊS, contendo uma breve explicação do jogo e dicas para um bom aproveitamento. Sugerimos que você, antes de executar um jogo, leia o Help correspondente.

**OBS: Se você estiver no Windows, finalize-o antes de executar o programa MENU.**

## **VELOCIDADE MÁXIMA - Vol. 2**

**=========================**

Para acessar os jogos que rodam no DOS, siga os mesmos procedimentos realizados para acessar os jogos do Vol. 1.

Para acessar os jogos e bônus para Windows, siga os passos indicados abaixo:

**1.** A partir do *Gerenciador de Programas* do Windows, selecione no Menu Superior a opção

**Arquivo. (**Se o seu Windows for o 95, clique no botão INICIAR)

**2.** Feito isso, selecione a opção **Executar**... e Tecle <Enter>.

**3.** No quadro de diálogo apresentado, execute o programa de instalação. Identifique o seu drive de CD-ROM (ele pode ser D:\ ; E:\ ; F:\ , etc.), digite a palavra **INSTWIN** e tecle <ENTER>. No exemplo abaixo, o drive de CD ROM é a unidade D: .

### **D:\INSTWIN <ENTER>**

**4.** A partir deste momento, a interface de instalação começa o seu trabalho. Ao final um grupo de Programas chamado Velocidade Máxima será criado.

Após a execução do programa **INSTWIN**, será criado um grupo a partir do qual você poderá executar os jogos e bônus. Leia os arquivos de HELP para maiores informações.

Completando esta coleção:

### **Bônus:**

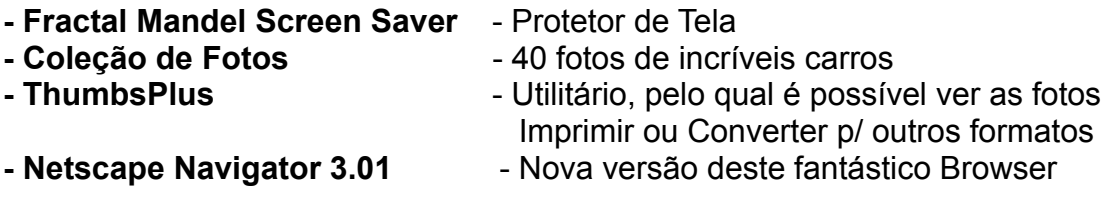

**Cada bônus possui um arquivo de Help com instruções sobre seu funcionamento.**

#### **IMPORTANTE: ANTES DE RODAR OS JOGOS PARA WINDOWS 95, CLIQUE NA OPÇÃO INSTALA DIRECTX 3, CASO CONTRÁRIO HAVERÁ PROBLEMAS NO ACESSO AOS JOGOS**

**OBS:** Lembramos que nestes CD's existem programas de vários fabricantes e que, cada programa, ocupa uma quantidade de memória variável; usa um tipo de placa de som; um tipo de placa de vídeo etc...

Muitas vezes a configuração usada para um, não servirá para outro e vice-versa. Um jogo pode funcionar no micro de um amigo, mas não funcionar no seu. Com um pouco de experiência, você irá se acostumar a cada jogo e seus requisitos.

## **Suporte**

#### **=========**

Antes de contatar o **SUPORTE** verifique alguns itens:

#### **A - Instalação do CD-ROM**

01. Confirme se a instalação do seu computador foi feita corretamente ;

02. Se for possível, teste outro CD. Este procedimento elimina a hipótese da sua unidade de leitura de CD-ROM estar com problemas ;

03. Cheque se você seguiu corretamente os passos indicados na instalação. Se for o caso tente

instalar o CD novamente ;

04. Confirme a Letra que identifica o CD-ROM (D: , E: , etc.) ;

05. Caso seja possível, consulte uma pessoa próxima mais experiente. O problema pode ser simples e o auxílio de um amigo pode resolver rapidamente a dúvida.

#### **B - DADOS PARA SUPORTE**

Quando você for ligar para o SUPORTE siga os seguintes passos:

01. Esteja próximo ao computador ;

02. Informe a configuração do equipamento utilizado ;

03. Descreva o problema ocorrido e mencione a mensagem de erro apresentada pelo computador.

ENDEREÇO PARA CONTATO

CD EXPERT EDITORA. Caixa Postal 13.546 Sao Paulo SP CEP 03399-970 Brasil

SUPORTE: SEG A SEX das 09:00 às 12:00 14:00 às 17:00

TELEFONE: (011) 942-22-80